## **Quality Criteria Verification Executive Summary For QCV, Stage Rollout, DMSU and EGI internal**

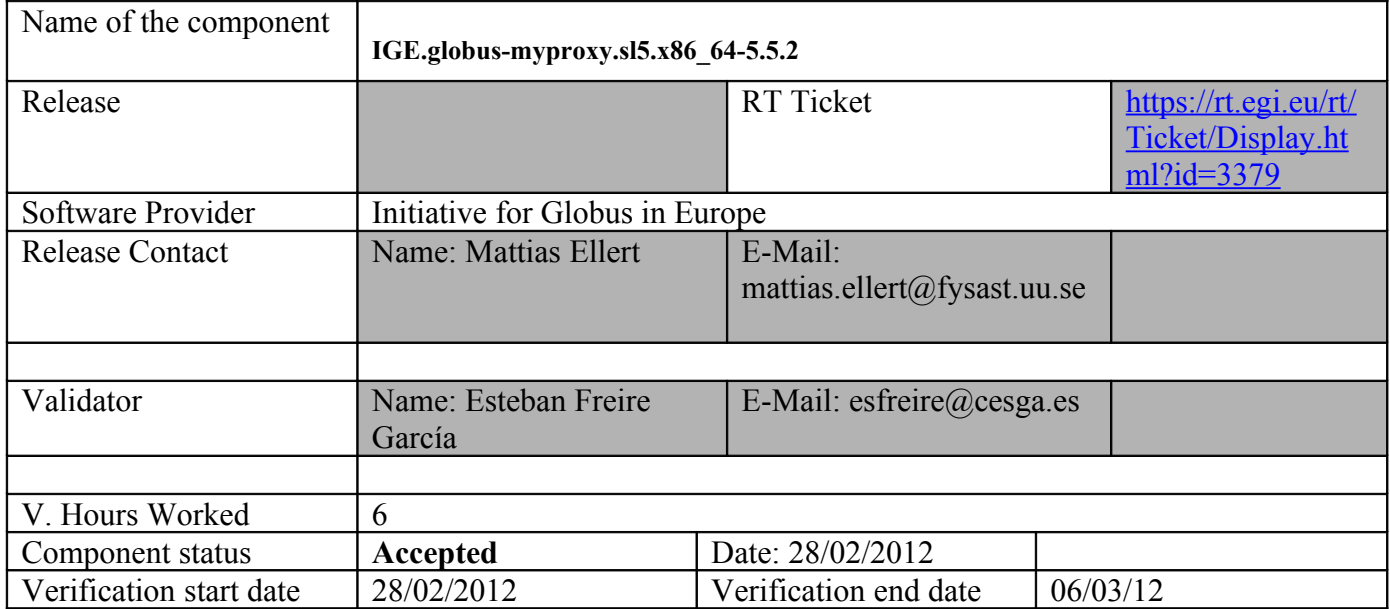

#### **Summary:**

IGE.globus-myproxy was installed from UMD without any relevant issue.

It was verified the ggus ticket, https://ggus.eu/ws/ticket info.php?ticket=73358

They put the following file:

{{{

[esfreire@test26 ~]\$ cat /usr/share/doc/myproxy-server-5.5/README.Fedora

You must install host certificates for myproxy-server.

These should be located at

/etc/grid-security/myproxy/hostcert.pem , permissions 644 /etc/grid-security/myproxy/hostkey.pem , permission 600

and owned by user/group myproxy/myproxy. }}}

I think this is not enough, and I think the documentation is more focused in when the globus-myproxy meta-package is installed from source and then it is compiled/installed with the different options. This will be mentioned in **"Comments for SR"** section.

**GGUS Tickets:**

# **Summary of Quality Criteria verification**:

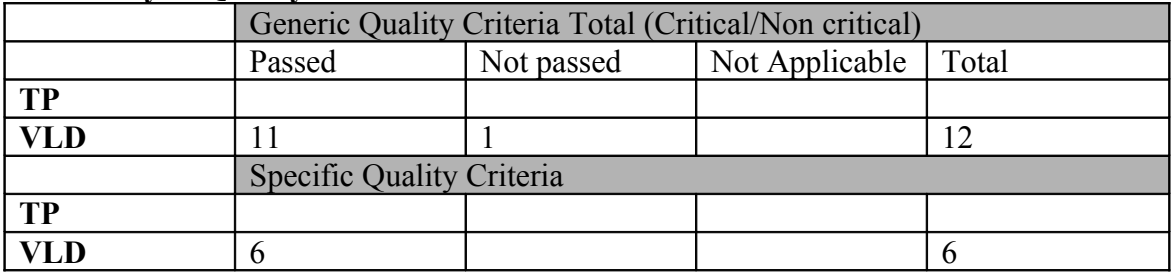

# **Quality Criteria verification cheatsheet:**

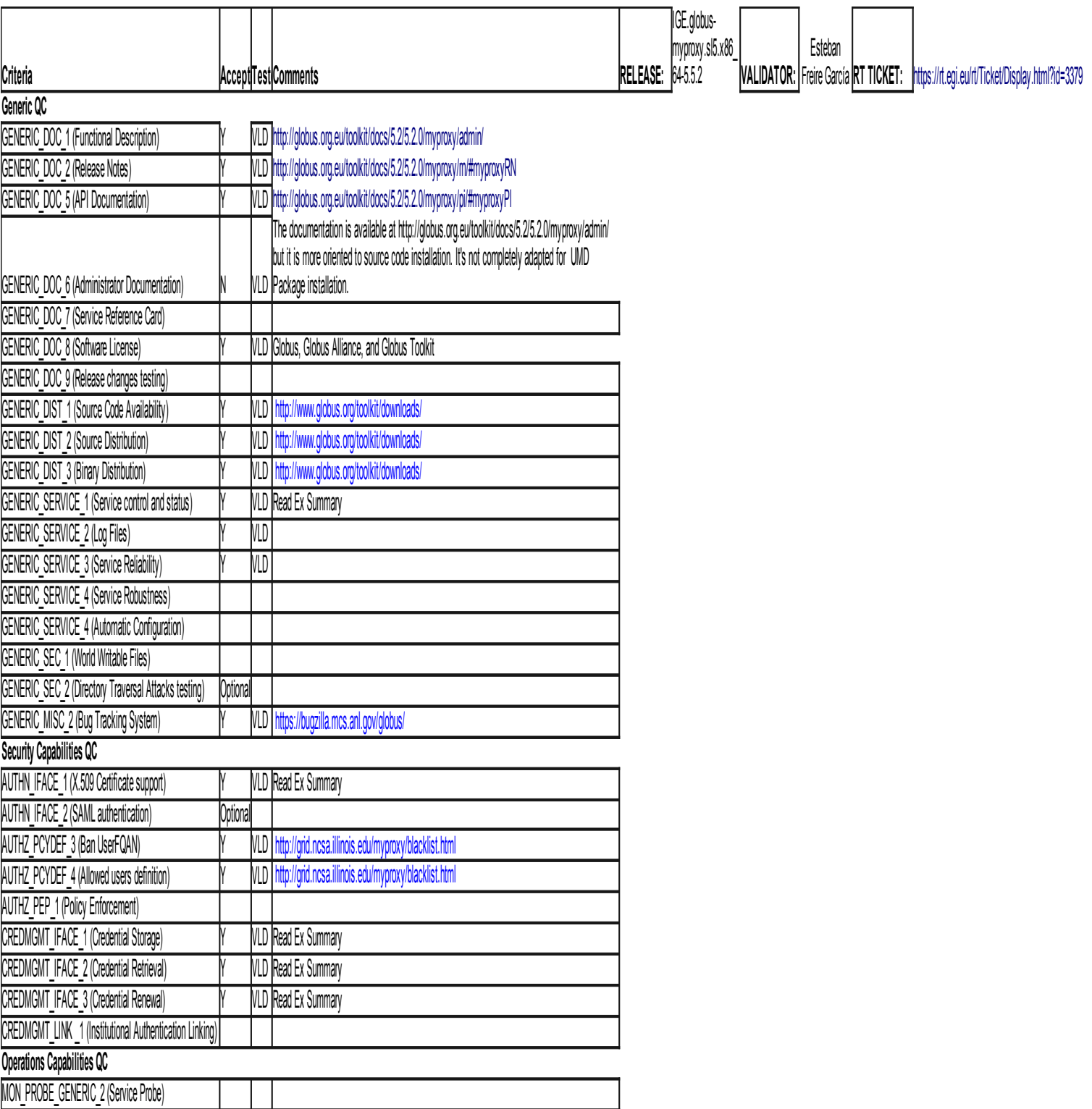

#### **Validator comments:**

IGE.globus-myproxy was updated and then installed from scratch without any relevant issue

=== Repositories ===

(!) Verifier must install a new repo for each product, this information is available at RT ticket field:  $\{$ {{}} [root@test26 yum.repos.d]# cat IGE.globus-myproxy.sl5.x86\_64.repo # EGI Software Repository - REPO META (releaseId,repositoryId,repofileId) - (3379,418,341)

```
[IGE.globus-myproxy.sl5.x86_64]
name=IGE.globus-myproxy.sl5.x86_64
baseurl=http://admin-repo.egi.eu/sw/unverified/ige.globus-myproxy.sl5.x86_64/5/5/2/
enabled=1
protect=1
gpgcheck=1
priority=15
gpgkey=http://repo-rpm.ige-project.eu/RPM-GPG-KEY-IGE
}}}
== Updating the previous version === yum update (OK) == * Packages installed
{{{
Feb 28 16:09:57 Installed: globus-common-14.5-4.el5.x86_64
Feb 28 16:09:59 Updated: globus-core-8.5-2.el5.x86_64
Feb 28 16:10:01 Updated: globus-gsi-openssl-error-2.1-2.el5.x86_64
Feb 28 16:10:03 Updated: globus-gsi-sysconfig-5.1-2.el5.x86_64
Feb 28 16:10:04 Updated: globus-gsi-proxy-ssl-4.1-2.el5.x86_64
Feb 28 16:10:08 Updated: globus-openssl-module-3.1-2.el5.x86_64
Feb 28 16:10:10 Updated: globus-gsi-cert-utils-8.1-2.el5.x86_64
Feb 28 16:10:12 Updated: globus-gsi-callback-4.1-2.el5.x86_64
Feb 28 16:10:13 Updated: globus-gsi-credential-5.1-2.el5.x86_64
Feb 28 16:10:15 Updated: globus-gsi-proxy-core-6.1-2.el5.x86_64
Feb 28 16:10:17 Updated: globus-gssapi-gsi-10.2-2.el5.x86_64
Feb 28 16:10:19 Updated: globus-callout-2.1-2.el5.x86_64
Feb 28 16:10:21 Updated: globus-gss-assist-8.1-2.el5.x86_64
Feb 28 16:10:23 Updated: myproxy-libs-5.5-2.1.el5.x86_64
Feb 28 16:10:24 Updated: globus-xio-3.2-2.el5.x86_64
Feb 28 16:10:29 Updated: globus-usage-3.1-2.el5.x86_64
Feb 28 16:10:31 Updated: globus-proxy-utils-5.0-2.el5.x86_64
Feb 28 16:10:33 Updated: myproxy-5.5-2.1.el5.x86_64
Feb 28 16:10:34 Updated: myproxy-server-5.5-2.1.el5.x86_64
Feb 28 16:10:35 Installed: globus-common-progs-14.5-4.el5.x86_64
```
Feb 28 16:10:37 Installed: globus-common-devel-14.5-4.el5.x86\_64 Feb 28 16:10:38 Updated: globus-gsi-openssl-error-devel-2.1-2.el5.x86\_64 Feb 28 16:10:39 Updated: globus-gsi-proxy-ssl-devel-4.1-2.el5.x86\_64 Feb 28 16:10:40 Updated: globus-openssl-module-devel-3.1-2.el5.x86\_64 Feb 28 16:10:40 Updated: globus-gsi-cert-utils-devel-8.1-2.el5.x86\_64 Feb 28 16:10:41 Updated: globus-gsi-sysconfig-devel-5.1-2.el5.x86\_64 Feb 28 16:10:42 Updated: globus-gsi-callback-devel-4.1-2.el5.x86\_64 Feb 28 16:10:44 Updated: globus-gsi-credential-devel-5.1-2.el5.x86\_64 Feb 28 16:10:45 Updated: globus-gsi-cert-utils-progs-8.1-2.el5.x86\_64 Feb 28 16:10:46 Updated: myproxy-admin-5.5-2.1.el5.x86\_64 Feb 28 16:10:48 Updated: globus-gsi-proxy-core-devel-6.1-2.el5.x86\_64 Feb 28 16:10:49 Updated: globus-gssapi-gsi-devel-10.2-2.el5.x86\_64 Feb 28 16:10:50 Updated: globus-xio-devel-3.2-2.el5.x86\_64 Feb 28 16:10:51 Updated: globus-usage-devel-3.1-2.el5.x86\_64 Feb 28 16:10:52 Updated: globus-callout-devel-2.1-2.el5.x86\_64 Feb 28 16:10:52 Updated: globus-gss-assist-devel-8.1-2.el5.x86\_64 Feb 28 16:10:53 Updated: myproxy-devel-5.5-2.1.el5.x86\_64 Feb 28 16:10:54 Updated: myproxy-doc-5.5-2.1.el5.x86\_64 Feb 28 16:10:55 Updated: ige-meta-globus-myproxy-2.0-2.el5.noarch Feb 28 16:18:12 Installed: kernel-2.6.18-274.18.1.el5.x86\_64 Feb 28 16:18:28 Erased: globus-libtool-devel Feb 28 16:18:29 Erased: globus-openssl-devel Feb 28 16:18:31 Erased: globus-openssl-progs Feb 28 16:19:05 Erased: globus-libtool Feb 28 16:19:05 Erased: globus-openssl }}}

 \* Make sure to place the two files in the target node into the /etc/grid-security directory. Then set the proper mode and ownerships doing:

 $\{ \}$ 

====== Repositories ====

(!) Verifier must install a new repo for each product, this information is available at RT ticket field:

{{{

[root@test26 yum.repos.d]# cat IGE.globus-myproxy.sl5.x86\_64.repo # EGI Software Repository - REPO META (releaseId,repositoryId,repofileId) - (3379,418,341)

```
[IGE.globus-myproxy.sl5.x86_64]
name=IGE.globus-myproxy.sl5.x86_64
baseurl=http://admin-repo.egi.eu/sw/unverified/ige.globus-myproxy.sl5.x86_64/5/5/2/
enabled=1
protect=1
gpgcheck=1
priority=15
gpgkey=http://repo-rpm.ige-project.eu/RPM-GPG-KEY-IGE
}}}
```
chown myproxy.myproxy /etc/grid-security/hostcert.pem

chown myproxy.myproxy /etc/grid-security/hostkey.pem

chmod 600 /etc/grid-security/hostcert.pem

```
chmod 400 /etc/grid-security/hostkey.pem
}}}
```
======== Configuring the MyProxy Server Installation =====

 \* To enable all myproxy-server features, uncomment to provided sample policy at the top of the myproxy-server.config config file, as follows:  ${\{}$ 

vi /etc/myproxy-server.config  $\lceil \dots \rceil$ 

#

# Complete Sample Policy

#

# The following lines define a sample policy that enables all # myproxy-server features. See below for more examples. accepted credentials "\*"=== Repositories ===

(!) Verifier must install a new repo for each product, this information is available at RT ticket field:

 ${\{}$ 

[root@test26 yum.repos.d]# cat IGE.globus-myproxy.sl5.x86 64.repo # EGI Software Repository - REPO META (releaseId,repositoryId,repofileId) - (3379,418,341)

```
[IGE.globus-myproxy.sl5.x86_64]
name=IGE.globus-myproxy.sl5.x86_64
baseurl=http://admin-repo.egi.eu/sw/unverified/ige.globus-myproxy.sl5.x86_64/5/5/2/
enabled=1
protect=1
gpgcheck=1
priority=15
gpgkey=http://repo-rpm.ige-project.eu/RPM-GPG-KEY-IGE
}}}
authorized_retrievers "*"
default retrievers "*"
authorized_renewers "*"
default renewers "none"
authorized_key_retrievers "*"
default key retrievers "none"
trusted_retrievers "*"
default trusted retrievers "none"
```
}}}

 $=$  Manually Verifying the MyProxy Server installation  $=$ 

 \* Run \$GLOBUS\_LOCATION/sbin/myproxy-server -d. The -d argument runs the myproxy-server in debug mode. It will write debugging messages to the terminal and exit after servicing a single request. You'll need to start it once for each test request,  ${\{}$ 

 $[root@test20$  /]# /usr/sbin/myproxy-server -d

myproxy-server v5.3 17 Jan 2011 PAM SASL KRB5 LDAP VOMS OCSP starting at Tue Aug 9 13:08:32 2011

reading configuration file /etc/myproxy-server.config

allow voms attribute requests is not set.

VOMS attribute requests will be ignored.

Processing usage stats target (statistics.ige-project.eu:4810)

USAGE-STATS: Initialized (statistics.ige-project.eu:4810) (VvtrlLB)

using storage directory /var/myproxy

Starting myproxy-server on localhost:7512..

}}}

======== Running the MyProxy Server as a System Service ===== {{{

 \* You may want to set the MYPROXY\_SERVER environment variable to the hostname of your myproxy-server in the default user environment on your systems.  $\{$ 

export MYPROXY\_SERVER="test26.egi.cesga.es"

 $[root@test20 \sim ]\# env |$  grep -i MYPROXY\_SERVER MYPROXY\_SERVER=test26.egi.cesga.es }}}

 $=$  Deploying  $=$   $=$ 

 \* You'll need to modify the paths in the file according to your installation.  $\{$ {{}} [root@test26 /]# cat /etc/init.d/myproxy-server [ ... ]

# Defaults MYPROXY\_USER=myproxy MYPROXY\_OPTIONS="-s /var/lib/myproxy" ##X509 USER CERT=/etc/grid-security/myproxy/hostcert.pem ##X509\_USER\_KEY=/etc/grid-security/myproxy/hostkey.pem

X509\_USER\_CERT=/etc/grid-security/hostcert.pem X509\_USER\_KEY=/etc/grid-security/hostkey.pem

}}}

 \* Starting the myproxy server  ${\{}$ [root@test26 yum.repos.d]# /etc/init.d/myproxy-server start Starting myproxy-server:  $[OK]$ [root@test26 yum.repos.d]# /etc/init.d/myproxy-server status myproxy-server (pid 29145) is running...

}}}

 $==$  TESTING $==$  $=$  Testing from the myproxy server  $=$   $=$ 

 \* Environment {{{ [esfreire@test26 ~]\$ env HOSTNAME=test26.egi.cesga.es  $SHEL = /bin/hash$ TERM=xterm HISTSIZE=1000 USER=esfreire LS\_COLORS=no=00:fi=00:di=00;34:ln=00;36:pi=40;33:so=00;35:bd=40;33;01:cd=40; 33;01:or=01;05;37;41:mi=01;05;37;41:ex=00;32:\*.cmd=00;32:\*.exe=00;32:\*.com=00; 32:\*.btm=00;32:\*.bat=00;32:\*.sh=00;32:\*.csh=00;32:\*.tar=00;31:\*.tgz=00;31:\*.arj=00; 31:\*.taz=00;31:\*.lzh=00;31:\*.zip=00;31:\*.z=00;31:\*.Z=00;31:\*.gz=00;31:\*.bz2=00;31: \*.bz=00;31:\*.tz=00;31:\*.rpm=00;31:\*.cpio=00;31:\*.jpg=00;35:\*.gif=00;35:\*.bmp=00; 35:\*.xbm=00;35:\*.xpm=00;35:\*.png=00;35:\*.tif=00;35: MAIL=/var/spool/mail/esfreire PATH=/usr/kerberos/bin:/usr/local/bin:/bin:/usr/bin:/home/esfreire/bin INPUTRC=/etc/inputrc PWD=/home/esfreire LANG=en\_US.UTF-8 MYPROXY\_SERVER=test26.egi.cesga.es  $SHLVI = 1$ HOME=/home/esfreire LOGNAME=esfreire CVS\_RSH=ssh LESSOPEN=|/usr/bin/lesspipe.sh %s G\_BROKEN\_FILENAMES=1  $=$ /bin/env }}} \* Managing Credentials {{{  $[esfree@test26 ~\sim]$ \$ myproxy-init -s test26.egi.cesga.es Your identity: /DC=es/DC=irisgrid/O=cesga/CN=javier-lopez Enter GRID pass phrase for this identity: Creating proxy ............. Done Proxy Verify OK Your proxy is valid until: Tue Mar 13 16:48:42 2012

Enter MyProxy pass phrase: Verifying - Enter MyProxy pass phrase: A proxy valid for 168 hours (7.0 days) for user esfreire now exists on test26.egi.cesga.es. }}}

 \* Setting the lifetime {{{  $[esfree@test26 \sim ]$ \$ myproxy-init -c 0 -s test26.egi.cesga.es Your identity: /DC=es/DC=irisgrid/O=cesga/CN=javier-lopez Enter GRID pass phrase for this identity: Creating proxy ............................ Done Proxy Verify OK Your proxy is valid until: Wed Jan 23 14:57:34 2013 Enter MyProxy pass phrase: Verifying - Enter MyProxy pass phrase: A proxy valid for 7750 hours (322.9 days) for user esfreire now exists on test26.egi.cesga.es. }}}

 \* Once you've stored a credential in the MyProxy repository, you can retrieve a proxy credential whenever you need one with the myproxy-logon command  $\{$ {{}}

```
[esfree@test26 \sim ]$ myproxy-logon -s test26.egi.cesga.es
Enter MyProxy pass phrase:
A credential has been received for user esfreire in /tmp/x509up_u500
}}}
```
\* Renewing Credentials

 $\{$ 

 $[esfree@test26 \sim ]$ \$ myproxy-init -A -k renewable -s test26.egi.cesga.es Your identity: /DC=es/DC=irisgrid/O=cesga/CN=javier-lopez Enter GRID pass phrase for this identity: Creating proxy ..................................... Done Proxy Verify OK Your proxy is valid until: Tue Mar 13 16:52:14 2012 A proxy valid for 168 hours (7.0 days) for user esfreire now exists on test26.egi.cesga.es. }}}

 $=$  Testing from one of CESGA UI $=$ 

\* Managing Credentials

 $\{$ {{}}  $[esfree@test13 \sim ]$ \$ myproxy-init -s test26.egi.cesga.es Your identity: /DC=es/DC=irisgrid/O=cesga/CN=javier-lopez Enter GRID pass phrase for this identity:

Creating proxy .................................................. Done

Proxy Verify OK Your proxy is valid until: Tue Mar 13 16:53:45 2012 Enter MyProxy pass phrase: Verifying - Enter MyProxy pass phrase: A proxy valid for 168 hours (7.0 days) for user esfreire now exists on test26.egi.cesga.es. }}} \* Setting the lifetime  $\{$ {{}}  $[esfree@test13 \sim ]$ \$ myproxy-init -c 0 -s test26.egi.cesga.es Your identity: /DC=es/DC=irisgrid/O=cesga/CN=javier-lopez Enter GRID pass phrase for this identity: Creating proxy ................................................................................. Done Proxy Verify OK Your proxy is valid until: Wed Mar 7 16:23:50 2012 Enter MyProxy pass phrase: Verifying - Enter MyProxy pass phrase: A proxy valid for 7750 hours (322.9 days) for user esfreire now exists on test26.egi.cesga.es. }}} \* Once you've stored a credential in the MyProxy repository, you can retrieve a proxy credential whenever you need one with the myproxy-logon command {{{  $[esfree@test13 \sim ]$ \$ myproxy-logon -s test20.egi.cesga.es Enter MyProxy pass phrase: A credential has been received for user esfreire in  $\text{tmp}/\text{x}509$ up u505. }}} \* Renewing Credentials

 $\{$ 

 $[esfree@test13 \sim ]\$  myproxy-init -A -k renewable -s test20.egi.cesga.es Your identity: /DC=es/DC=irisgrid/O=cesga/CN=esteban.freire Enter GRID pass phrase for this identity: Creating proxy ...................................................................................................................................

................................. Done

Proxy Verify OK

Your proxy is valid until: Wed Mar 7 16:23:50 2012

A proxy valid for 168 hours (7.0 days) for user esfreire now exists on test20.egi.cesga.es.

}}}

{{{

 $[esfree@test13 \sim ]$ \$ myproxy-logon -s test26.egi.cesga.es Enter MyProxy pass phrase: A credential has been received for user esfreire in  $\text{tmp}/x509$ up u505. }}}

 $==$  Installing it from scratch  $==$ 

=== Repositories ===

 \* Installing the UMD repositories acording to the link, http://repository.egi.eu/category/umd\_releases/distribution/umd\_1/

(!) Verifier must install a new repo for each product, this information is available at RT ticket field:

 ${\{}$ 

[root@test26 yum.repos.d]# cat IGE.globus-myproxy.sl5.x86 64.repo # EGI Software Repository - REPO META (releaseId,repositoryId,repofileId) - (3379,418,341)

```
[IGE.globus-myproxy.sl5.x86_64]
name=IGE.globus-myproxy.sl5.x86_64
baseurl=http://admin-repo.egi.eu/sw/unverified/ige.globus-myproxy.sl5.x86_64/5/5/2/
enabled=1
protect=1
gpgcheck=1
priority=15
gpgkey=http://repo-rpm.ige-project.eu/RPM-GPG-KEY-IGE
}}}
```
 $=$  yum install ige-meta-globus-myproxy  $=$ ===

```
 * Packages installed
```
 $\{$ {{}}

```
Mar 06 16:30:40 Installed: voms-2.0.2-1.sl5.x86_64
Mar 06 16:30:41 Installed: libtool-ltdl-1.5.22-7.el5_4.x86_64
Mar 06 16:30:42 Installed: globus-common-14.5-4.el5.x86_64
Mar 06 16:30:43 Installed: globus-gsi-openssl-error-2.1-2.el5.x86_64
Mar 06 16:30:43 Installed: globus-gsi-sysconfig-5.1-2.el5.x86_64
Mar 06 16:30:44 Installed: globus-gsi-proxy-ssl-4.1-2.el5.x86_64
Mar 06 16:30:45 Installed: globus-openssl-module-3.1-2.el5.x86_64
Mar 06 16:30:46 Installed: globus-gsi-cert-utils-8.1-2.el5.x86_64
Mar 06 16:30:46 Installed: globus-gsi-callback-4.1-2.el5.x86_64
Mar 06 16:30:47 Installed: globus-gsi-credential-5.1-2.el5.x86_64
Mar 06 16:30:48 Installed: globus-gsi-proxy-core-6.1-2.el5.x86_64
Mar 06 16:30:49 Installed: globus-gssapi-gsi-10.2-2.el5.x86_64
Mar 06 16:30:49 Installed: globus-xio-3.2-2.el5.x86_64
Mar 06 16:30:50 Installed: globus-usage-3.1-2.el5.x86_64
Mar 06 16:30:51 Installed: globus-common-progs-14.5-4.el5.x86_64
Mar 06 16:30:53 Installed: globus-callout-2.1-2.el5.x86_64
Mar 06 16:30:54 Installed: globus-gss-assist-8.1-2.el5.x86_64
Mar 06 16:30:55 Installed: myproxy-libs-5.5-2.1.el5.x86 64
Mar 06 16:30:56 Installed: myproxy-server-5.5-2.1.el5.x86_64
```
Mar 06 16:30:57 Installed: globus-proxy-utils-5.0-2.el5.x86\_64 Mar 06 16:30:57 Installed: voms-clients-2.0.0-1.sl5.x86 64 Mar 06 16:30:58 Installed: myproxy-5.5-2.1.el5.x86 64 Mar 06 16:30:59 Installed: 1:pkgconfig-0.21-2.el5.x86\_64 Mar 06 16:31:00 Installed: perl-Compress-Zlib-1.42-1.fc6.x86\_64 Mar 06 16:31:00 Installed: globus-gsi-cert-utils-progs-8.1-2.el5.x86\_64 Mar 06 16:31:03 Installed: perl-URI-1.35-3.noarch Mar 06 16:31:03 Installed: myproxy-admin-5.5-2.1.el5.x86\_64 Mar 06 16:31:04 Installed: myproxy-doc-5.5-2.1.el5.x86\_64 Mar 06 16:31:05 Installed: e2fsprogs-devel-1.39-23.el5.x86\_64 Mar 06 16:31:08 Installed: libsepol-devel-1.15.2-3.el5.x86\_64 Mar 06 16:31:09 Installed: libselinux-devel-1.33.4-5.7.el5.x86\_64 Mar 06 16:31:10 Installed: perl-HTML-Tagset-3.10-2.1.1.noarch Mar 06 16:31:12 Installed: perl-HTML-Parser-3.55-1.fc6.x86\_64 Mar 06 16:31:15 Installed: perl-libwww-perl-5.805-1.1.1.noarch Mar 06 16:31:16 Installed: perl-XML-Parser-2.34-6.1.2.2.1.x86\_64 Mar 06 16:31:17 Installed: globus-core-8.5-2.el5.x86\_64 Mar 06 16:31:19 Installed: globus-common-devel-14.5-4.el5.x86\_64 Mar 06 16:31:20 Installed: globus-xio-devel-3.2-2.el5.x86\_64 Mar 06 16:31:21 Installed: globus-usage-devel-3.1-2.el5.x86\_64 Mar 06 16:31:21 Installed: globus-callout-devel-2.1-2.el5.x86\_64 Mar 06 16:31:22 Installed: keyutils-libs-devel-1.2-1.el5.x86\_64 Mar 06 16:31:25 Installed: krb5-devel-1.6.1-63.el5\_7.x86\_64 Mar 06 16:31:26 Installed: zlib-devel-1.2.3-3.x86\_64 Mar 06 16:31:30 Installed: openssl-devel-0.9.8e-20.el5\_7.1.x86\_64 Mar 06 16:31:31 Installed: globus-gsi-openssl-error-devel-2.1-2.el5.x86\_64 Mar 06 16:31:31 Installed: globus-gsi-proxy-ssl-devel-4.1-2.el5.x86\_64 Mar 06 16:31:32 Installed: globus-openssl-module-devel-3.1-2.el5.x86\_64 Mar 06 16:31:32 Installed: globus-gsi-cert-utils-devel-8.1-2.el5.x86\_64 Mar 06 16:31:33 Installed: globus-gsi-sysconfig-devel-5.1-2.el5.x86\_64 Mar 06 16:31:34 Installed: globus-gsi-callback-devel-4.1-2.el5.x86\_64 Mar 06 16:31:34 Installed: globus-gsi-credential-devel-5.1-2.el5.x86\_64 Mar 06 16:31:35 Installed: globus-gsi-proxy-core-devel-6.1-2.el5.x86\_64 Mar 06 16:31:35 Installed: globus-gssapi-gsi-devel-10.2-2.el5.x86\_64 Mar 06 16:31:36 Installed: globus-gss-assist-devel-8.1-2.el5.x86\_64 Mar 06 16:31:37 Installed: myproxy-devel-5.5-2.1.el5.x86\_64 Mar 06 16:31:37 Installed: ige-meta-globus-myproxy-2.0-2.el5.noarch }}}

 \* Make sure to place the two files in the target node into the /etc/grid-security directory. Then set the proper mode and ownerships doing:  $\{$ {{}}

chown myproxy.myproxy /etc/grid-security/hostcert.pem

chown myproxy.myproxy /etc/grid-security/hostkey.pem

chmod 600 /etc/grid-security/hostcert.pem

chmod 400 /etc/grid-security/hostkey.pem }}}

======== Configuring the MyProxy Server Installation =====

 \* To enable all myproxy-server features, uncomment to provided sample policy at the top of the myproxy-server.config config file, as follows:  ${\{}$ 

vi /etc/myproxy-server.config [ ... ]

#

# Complete Sample Policy

#

# The following lines define a sample policy that enables all # myproxy-server features. See below for more examples. accepted\_credentials "\*" authorized\_retrievers "\*" default retrievers "\*" authorized\_renewers "\*" default\_renewers "none" authorized\_key\_retrievers "\*" default key retrievers "none" trusted retrievers "\*" default trusted retrievers "none"

}}}

 $=$  ==== Manually Verifying the MyProxy Server installation  $=$ ===

 \* Run \$GLOBUS\_LOCATION/sbin/myproxy-server -d. The -d argument runs the myproxy-server in debug mode. It will write debugging messages to the terminal and exit after servicing a single request. You'll need to start it once for each test request,  ${\{}$ 

[root@test20 /]# /usr/sbin/myproxy-server -d

myproxy-server v5.3 17 Jan 2011 PAM SASL KRB5 LDAP VOMS OCSP starting at Tue Aug 9 13:08:32 2011

reading configuration file /etc/myproxy-server.config

allow voms attribute requests is not set. VOMS attribute requests will be ignored.

Processing usage stats target (statistics.ige-project.eu:4810)

USAGE-STATS: Initialized (statistics.ige-project.eu:4810) (VvtrlLB)

using storage directory /var/myproxy

Starting myproxy-server on localhost:7512..

}}}

 $=$  ==== Running the MyProxy Server as a System Service  $=$ ===

 $\{$ {{}}

 \* You may want to set the MYPROXY\_SERVER environment variable to the hostname of your myproxy-server in the default user environment on your systems.  ${ }$ 

export MYPROXY\_SERVER="test26.egi.cesga.es"

 $[root@test20 \sim ]\# env |$  grep -i MYPROXY\_SERVER MYPROXY\_SERVER=test26.egi.cesga.es }}}

==== Deploying ====

 \* You'll need to modify the paths in the file according to your installation.  ${ }$ 

[root@test26 /]# cat /etc/init.d/myproxy-server [ ... ]

# Defaults MYPROXY\_USER=myproxy MYPROXY\_OPTIONS="-s /var/lib/myproxy" ##X509\_USER\_CERT=/etc/grid-security/myproxy/hostcert.pem ##X509\_USER\_KEY=/etc/grid-security/myproxy/hostkey.pem

X509\_USER\_CERT=/etc/grid-security/hostcert.pem X509\_USER\_KEY=/etc/grid-security/hostkey.pem

}}}

 $==$  TESTING $==$  $=$  Testing from the myproxy server  $=$   $=$ 

```
 * Environment
{ }[esfreire@test20 ~]$ env
HOSTNAME=test20.egi.cesga.es
SHELL=/bin/bash
TERM=xterm
HISTSIZE=1000
USER=esfreire
LS_COLORS=no=00:fi=00:di=00;34:ln=00;36:pi=40;33:so=00;35:bd=40;33;01:cd=40;
33;01:or=01;05;37;41:mi=01;05;37;41:ex=00;32:*.cmd=00;32:*.exe=00;32:*.com=00;
32:*.btm=00;32:*.bat=00;32:*.sh=00;32:*.csh=00;32:*.tar=00;31:*.tgz=00;31:*.arj=00;
31:*.taz=00;31:*.lzh=00;31:*.zip=00;31:*.z=00;31:*.Z=00;31:*.gz=00;31:*.bz2=00;31:
*.bz=00;31:*.tz=00;31:*.rpm=00;31:*.cpio=00;31:*.jpg=00;35:*.gif=00;35:*.bmp=00;
35:*.xbm=00;35:*.xpm=00;35:*.png=00;35:*.tif=00;35:
MAIL=/var/spool/mail/esfreire
PATH=/usr/kerberos/bin:/usr/local/bin:/bin:/usr/bin:/home/esfreire/bin
INPUTRC=/etc/inputrc
PWD=/home/esfreire
LANG=en_US.UTF-8
```
MYPROXY\_SERVER=test20.egi.cesga.es  $SHLVL=1$ HOME=/home/esfreire LOGNAME=esfreire CVS\_RSH=ssh LESSOPEN=|/usr/bin/lesspipe.sh %s G\_BROKEN\_FILENAMES=1  $=$ /bin/env }}} \* Managing Credentials {{{  $[esfree@test26 \sim ]$ \$ myproxy-init -s test26.egi.cesga.es Your identity: /DC=es/DC=irisgrid/O=cesga/CN=javier-lopez Enter GRID pass phrase for this identity: Creating proxy ................................................................ Done Proxy Verify OK Your proxy is valid until: Wed Mar 7 16:18:54 2012 Enter MyProxy pass phrase: Error entering passphrase. }}} \* Setting the lifetime  $\{$ {{}}  $[esfree@test26 \sim ]$ \$ myproxy-init -c 0 -s test26.egi.cesga.es Your identity: /DC=es/DC=irisgrid/O=cesga/CN=javier-lopez Enter GRID pass phrase for this identity: Creating proxy .................................................................................................................. Done Proxy Verify OK Your proxy is valid until: Wed Mar 7 16:23:50 2012 Enter MyProxy pass phrase: Verifying - Enter MyProxy pass phrase: A proxy valid for 7894 hours (328.9 days) for user esfreire now exists on test26.egi.cesga.es. }}} \* Once you've stored a credential in the MyProxy repository, you can retrieve a proxy credential whenever you need one with the myproxy-logon command  ${ }$  $[esfree@test26 \sim ]$ \$ myproxy-logon -s test26.egi.cesga.es Enter MyProxy pass phrase: A credential has been received for user esfreire in  $\text{tmp}/x509$ up u500. }}} \* Renewing Credentials  $\{$ {{}}  $[esfree@test26 \sim ]\$  myproxy-init -A -k renewable -s test26.egi.cesga.es Your identity: /DC=es/DC=irisgrid/O=cesga/CN=javier-lopez

Enter GRID pass phrase for this identity: Creating proxy ....................................................................................................... Done Proxy Verify OK Your proxy is valid until: Wed Mar 7 16:21:52 2012 A proxy valid for 168 hours (7.0 days) for user esfreire now exists on test26.egi.cesga.es. }}}

 $=$  Testing from one of CESGA UI $=$ 

\* Managing Credentials

# ${\{}$

 $[esfree@test13 \sim ]$ \$ myproxy-init -s test26.egi.cesga.es Your identity: /DC=es/DC=irisgrid/O=cesga/CN=javier-lopez Enter GRID pass phrase for this identity: Creating proxy ................................................................... Done Proxy Verify OK Your proxy is valid until: Wed Mar 7 16:23:50 2012 Enter MyProxy pass phrase: Verifying - Enter MyProxy pass phrase: A proxy valid for 168 hours (7.0 days) for user esfreire now exists on test26.egi.cesga.es.

}}}

 \* Setting the lifetime  $\{$ {{}}  $[esfree@test13 \sim ]$ \$ myproxy-init -c 0 -s test26.egi.cesga.es Your identity: /DC=es/DC=irisgrid/O=cesga/CN=javier-lopez Enter GRID pass phrase for this identity: Creating proxy ................................................................................. Done Proxy Verify OK Your proxy is valid until: Wed Mar 7 16:23:50 2012 Enter MyProxy pass phrase: Verifying - Enter MyProxy pass phrase: A proxy valid for 7750 hours (322.9 days) for user esfreire now exists on test26.egi.cesga.es. }}}

 \* Once you've stored a credential in the MyProxy repository, you can retrieve a proxy credential whenever you need one with the myproxy-logon command {{{  $[esfree@test13 \sim ]$ \$ myproxy-logon -s test20.egi.cesga.es Enter MyProxy pass phrase: A credential has been received for user esfreire in  $\text{tmp}/x509$ up u505. }}}

\* Renewing Credentials

# ${ }$

 $[esfree@test13 \sim ]$ \$ myproxy-init -A -k renewable -s test20.egi.cesga.es Your identity: /DC=es/DC=irisgrid/O=cesga/CN=esteban.freire Enter GRID pass phrase for this identity: **Creating** proxy ...................................................................................................................................

................................. Done

Proxy Verify OK

Your proxy is valid until: Wed Mar 7 16:23:50 2012 A proxy valid for 168 hours (7.0 days) for user esfreire now exists on test20.egi.cesga.es.

}}}

{{{ [esfreire@test13 ~]\$ myproxy-logon -s test26.egi.cesga.es Enter MyProxy pass phrase: A credential has been received for user esfreire in  $\text{tmp}/\text{x}509$ up u505. }}}

The documentation is available at http://globus.org.eu/toolkit/docs/5.2/5.2.0/myproxy/admin/

#### N**ot applicable Quality Criteria**

#### **Specific Functional Tests to be repeated in SR:**

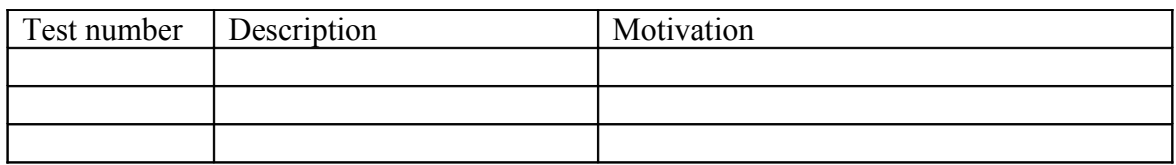

#### **Specific Non-functional tests (Scalability, etc…) to be repeated in SR:**

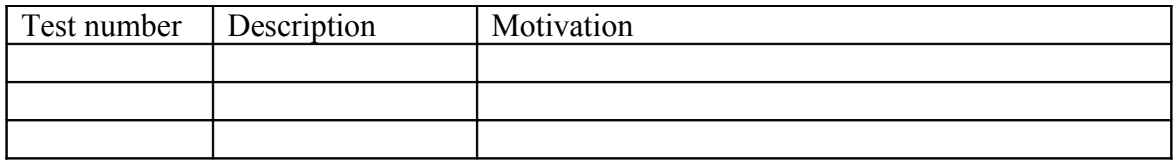

# **Comments for UMD QC definition (TSA2.2):**

- Review criteria xxxx
- Add criteria xxxx

#### **Comments for SR (TSA1.3):**

**I** opened a ggus ticket, https://ggus.eu/ws/ticket info.php?ticket=73358, because I think the documentation is more focused in when the globus-myproxy meta-package is installed from source and then it is compiled/installed with the different options:

In my opinion it should be done a different documentation for "MyProxy: System Administrator's Guide" or do a subsection for when the globus-myproxy is installed from IGE/EGI repository. Because I did not have very clear the steps to carry out, and what I was installing . A part from this, some of the PATH mentioned in the MyProxy: System Administrator's Guide" do not match with the UMD package installation.

According to the ggus ticket opened during the first certification of ige.globusmyproxy.sl5, https://ggus.eu/ws/ticket\_info.php?ticket=73358, They put the following file:

 ${\{}$ 

[esfreire@test26 ~]\$ cat /usr/share/doc/myproxy-server-5.5/README.Fedora

You must install host certificates for myproxy-server.

These should be located at

/etc/grid-security/myproxy/hostcert.pem , permissions 644 /etc/grid-security/myproxy/hostkey.pem , permission 600 and owned by user/group myproxy/myproxy. }}}

I think this is not enough for a user who wants to install this for first time.

# **Comments for DMSU (TSA2.5):**

**Comments for TP:**